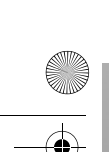

⊕

C:\Documents and Settings\Dolors\Mis documentos\2009\AUDIO\_MARTA\@aRer page=right FX730 (PT) - Angels\01PT01COV-CEK.fm DVPFX730\_PT.book Page 1 Thursday, May 21, 2009 6:42 PM

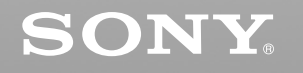

4-126-490-**1**(PT)

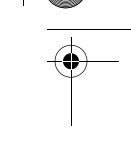

# *Portable CD/DVD Player*

Manual de instruções

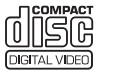

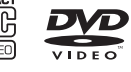

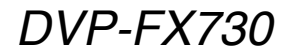

© 2009 Sony Corporation

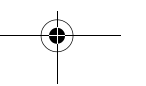

C:\Documents and Settings\Dolors\Mis documentos\2009\AUDIO\_MARTA\DMRster page=left FX730 (PT) - Angels\01PT01WAR-CEK.fm DVPFX730\_PT.book Page 2 Thursday, May 21, 2009 6:42 PM

# **AVISO**

**Para reduzir o risco de incêndio ou de choque eléctrico, não exponha o aparelho à chuva nem à humidade.**

**Para evitar choques eléctricos, não abra a unidade. Solicite assistência técnica apenas a profissionais especializados. O cabo de alimentação só pode ser substituído num centro de assistência técnica autorizado.**

**As pilhas ou os aparelhos que tenham pilhas instaladas não deverão ser expostos a calor excessivo como o do sol, fogo ou fontes de calor semelhantes.**

Esta etiqueta encontra-se situada na parte inferior da unidade.

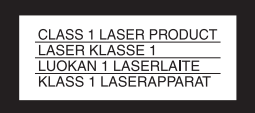

Este dispositivo está classificado como produto LASER DE CLASSE 1. Esta MARCA encontra-se na parte inferior da unidade.

#### **CUIDADO**

**2**

- A utilização de instrumentos ópticos com este produto irá aumentar o risco de lesões oculares. Dado que o raio laser utilizado neste leitor de CD/ DVD é prejudicial para a vista, não tente desmontar a estrutura. Solicite a manutenção apenas a técnicos qualificados.
- Existe perigo de explosão se a bateria for substituída de forma incorrecta. Substitua-a apenas pelo mesmo tipo ou tipo equivalente.

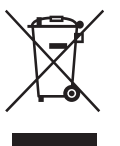

Tratamento de equipamento eléctrico e electrónico no final da sua vida útil (aplicável na União Europeia e noutros países europeus com sistema de recolha selectiva de resíduos) Este símbolo, colocado no equipamento ou na sua embalagem, indica que este produto não deve ser tratado como resíduo doméstico normal. Deve ser entregue num ponto de recolha destinado a resíduos de equipamentos eléctricos e electrónicos. Ao assegurar-se de que este produto é correctamente eliminado, ajudará a evitar potenciais consequências negativas para o ambiente, bem como para a saúde, que de outra forma poderiam ocorrer devido ao manuseamento incorrecto durante a eliminação deste produto. A reciclagem dos materiais ajuda a preservar os recursos naturais. Para obter mais informações acerca da reciclagem deste produto, contacte o município onde reside, o ponto de recolha mais próximo ou a loja onde adquiriu o produto.

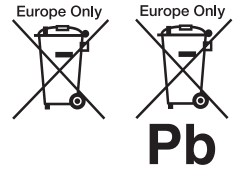

Tratamento das pilhas no final da sua vida útil (aplicável na União Europeia e noutros países europeus com sistema de recolha selectiva de resíduos) Este símbolo, colocado na bateria ou na embalagem, indica que a bateria fornecida com este produto não pode ser tratada como resíduo doméstico normal.

Em algumas baterias, este símbolo pode ser utilizado juntamente com o símbolo químico. O símbolo químico do mercúrio (Hg) ou do chumbo (Pb) será adicionado se a bateria contiver mais de 0,0005% de mercúrio ou 0,004% de chumbo. Ao assegurar-se de que estas baterias são correctamente eliminadas, ajudará a evitar potenciais consequências negativas para o ambiente, bem como para a saúde, que de outra forma poderiam ocorrer devido ao manuseamento incorrecto durante a eliminação da bateria. A reciclagem dos materiais ajuda a preservar os recursos naturais.

Em caso de produtos que, por motivos de segurança, desempenho ou integridade de dados, necessitem de estar permanentemente ligados a uma bateria incorporada, esta deve ser substituída apenas por um técnico qualificado. Para se certificar de que a bateria será tratada correctamente, entregue o produto no final da sua vida útil num ponto de recolha destinado à reciclagem de aparelhos eléctricos e electrónicos.

Para as outras baterias, consulte a secção onde se indica como retirar a bateria do produto de forma segura. Deposite a pilha no ponto de recolha correspondente destinado à reciclagem.

Para obter mais informações acerca da reciclagem deste produto ou da bateria, contacte o município onde reside, o ponto de recolha mais próximo ou a loja onde adquiriu o produto.

No desmonte nem remodele o leitor, caso contrário poderão ocorrer choques eléctricos. Consulte o seu agente Sony mais próximo ou o Centro de assistência técnica da Sony para substituir as baterias recarregáveis, efectuar verificações internas ou reparações.

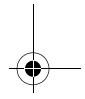

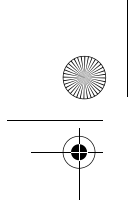

C:\Documents and Settings\Dolors\Mis documentos\2009\AUDIO\_MARTA\mark page=right FX730 (PT) - Angels\01PT01WAR-CEK.fm

DVPFX730\_PT.book Page 3 Thursday, May 21, 2009 6:42 PM

#### **Precauções**

- Instale este sistema de modo a que possa desligar o cabo de alimentação da tomada de parede imediatamente se ocorrer algum problema.
- O leitor continua ligado à fonte de alimentação de CA sempre que estiver ligado à tomada de parede, mesmo que o leitor esteja desligado.
- Para evitar riscos de incêndio ou choques eléctricos não coloque objectos que contenham líquidos, tais como jarras, sobre o aparelho.
- Uma pressão excessiva de som nos auriculares pode provocar uma perda auditiva.

O fabricante deste produto é a Sony Corporation, 1-7-1 Konan Minato-ku Tóquio, 108-0075 Japão. O representante autorizado para compatibilidade electromagnética e segurança no produto é a Sony Deutschland GmbH, Hedelfinger Strasse 61, 70327 Stuttgart, Alemanha. Para qualquer assunto relacionado com a assistência ou a garantia, consulte as moradas indicadas noutros documentos de assistência ou garantia.

#### **AVISO IMPORTANTE**

Precaução: Este leitor pode manter indefinidamente uma imagem de vídeo estática ou imagem de visualização do ecrã no televisor. Se deixar a imagem de vídeo estática ou a imagem de visualização do ecrã no seu televisor durante um longo período de tempo, corre o risco de danificar o ecrã do televisor. Os televisores com ecrã de plasma e os projectores são susceptíveis à ocorrência desta avaria.

Se tiver problemas ou pretender colocar alguma questão relativamente ao seu leitor, consulte o seu agente Sony mais próximo.

#### **Direitos de autor, licenças e marcas comerciais**

- Este produto dispõe de tecnologia de protecção de direitos de autor protegida por patentes nos EUA e outros direitos de propriedade intelectual. A utilização da referida tecnologia deve ser autorizada pela Macrovision e destina-se apenas a uso doméstico e outros locais de utilização limitada, excepto quando expressamente autorizado pela Macrovision. É proibido alterar ou desmontar o aparelho.
- Fabricado com licença da Dolby Laboratories. Dolby, Pro Logic e o símbolo DD são marcas comerciais registadas da Dolby Laboratories.
- "DVD+RW," "DVD-RW," "DVD+R," "DVD+R DL," "DVD-R," "DVD VIDEO," e "CD" são marcas comerciais.
- Tecnologia de codificação áudio MPEG Layer-3 e patentes sob licença da Fraunhofer IIS e Thomson.
- DivX, DivX Certified e os logótipos associados são marcas comerciais da DivX, Inc. e são utilizados sob licença.
- Este produto foi concebido sob licença da carteira de patentes de MPEG-4 VISUAL para utilização pessoal e não comercial por parte de um consumidor com vista à descodificação de vídeo de acordo com a norma MPEG-4 VISUAL ("MPEG-4 VIDEO"), codificado por um consumidor em actividades pessoais e não comerciais ou obtido por um fornecedor de vídeo com licença MPEG LA para a distribuição de MPEG-4 VIDEO. Não é concedida qualquer licença nem se considera implícita para qualquer outra utilização. É possível obter mais

informações, incluindo informação relacionada com utilizações promocionais, internas e comerciais, bem como uma licença através de MPEG LA, LLC. Visite http://www.mpegla.com

#### **Acerca deste manual**

- Neste manual, a palavra "disco" é utilizada como referência geral para os DVD ou CD, salvo especificação em contrário no texto ou nas ilustrações.
- Os ícones, tais como **DVD** apresentados na parte superior de cada explicação, indicam o tipo de suporte que pode ser utilizado com a função que está a ser explicada.

Para obter mais informações, consulte "Suportes que podem ser reproduzidos" (página 28). • A informação que é

NECESSÁRIO conhecer (para evitar um funcionamento incorrecto) é indicada com o ícone  $\bigcirc$ . A informação que é CONVENIENTE conhecer (observações e outras informações úteis) é indicada com o ícone  $\ddot{Q}$ .

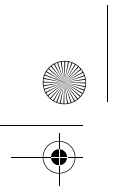

 $\bigoplus$ 

C:\Documents and Settings\Dolors\Mis documentos\2009\AUDIO\_MARTA\DMRster page=left FX730 (PT) - Angels\01PT01COV-CEKTOC.fm  $\spadesuit$ DVPFX730\_PT.book Page 4 Thursday, May 21, 2009 6:42 PM

# **Índice**

**4**

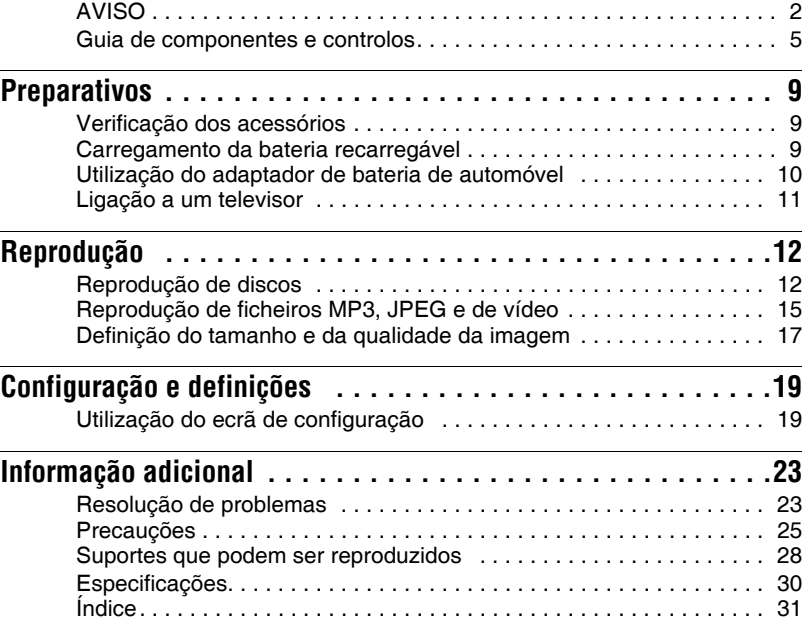

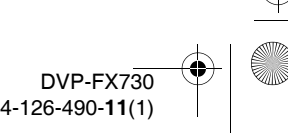

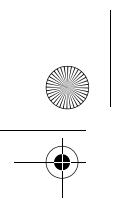

C:\Documents and Settings\Dolors\Mis documentos\2009\AUDIO\_MARTA\DAP- page=Right\_12 FX730 (PT) - Angels\01PT02WAR-CEK.fm DVPFX730\_PT.book Page 5 Thursday, May 21, 2009 6:42 PM

# **Guia de componentes e controlos**

Para mais informações, consulte as páginas indicadas entre parênteses.

# **Leitor**

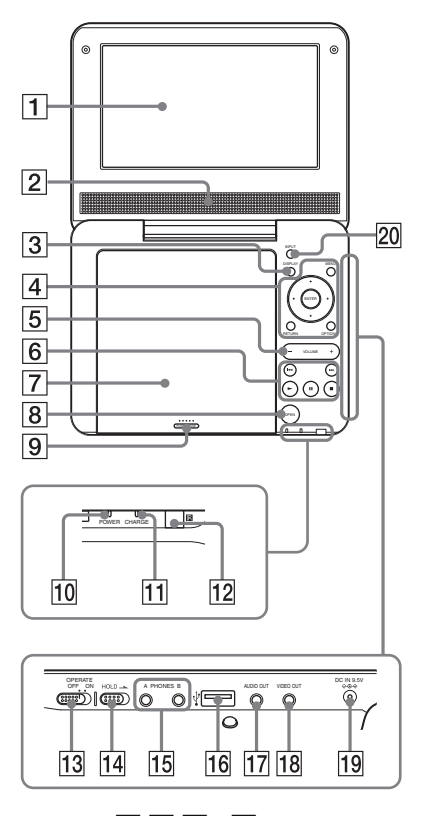

Os botões  $\overline{3}$   $\overline{4}$   $\overline{5}$  e  $\overline{6}$  também se encontram no controlo remoto.

Os botões VOLUME+  $e \rightarrow (reproductir)$ dispõem de um ponto táctil. Utilize o ponto táctil como referência ao utilizar o leitor.

# A**Painel LCD (página 12)**

#### B**Coluna**

#### C**Botão DISPLAY**

Apresenta a informação de reprodução.

- Ao reproduzir um DVD: apresenta a informação de reprodução e altera o modo de reprodução. Consulte a página 14.
- Ao reproduzir um CD ou ficheiro de vídeo: sempre que carregar no botão, altera a informação da hora.
- Ao reproduzir um CD de VÍDEO: apresenta a informação de reprodução.

#### D**Botão MENU**

Apresenta o menu ou altera o modo de reprodução.

- Ao reproduzir um DVD: apresenta o menu.
- Ao reproduzir um CD ou CD de VÍDEO: sempre que carregar no botão, irá alternar entre Reprodução repetida, Reprodução aleatória e Reproduzir. (Apenas quando "PBC" estiver configurado em "Não" para CD de VÍDEO.)
- Ao reproduzir um ficheiro JPEG: apresenta a lista de miniaturas e reproduz uma apresentação. Consulte a página 16.

## **Botão ←/↑/↓/→**

Apresenta o realce para seleccionar um elemento apresentado.

• Ao reproduzir um DVD, CD ou CD de VÍDEO:  $\leftrightarrow$  no leitor tem a mesma função que  $\blacktriangleleft$ / $\blacktriangleright$  no controlo remoto.

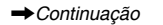

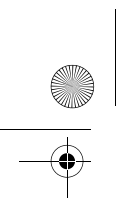

C:\Documents and Settings\Dolors\Mis documentos\2009\AUDIO\_MARTA\&\R-page=Left\_2 FX730 (PT) - Angels\01PT02WAR-CEK.fm DVPFX730\_PT.book Page 6 Thursday, May 21, 2009 6:42 PM

## **Botão ENTER**

- Acede ao elemento seleccionado.
- Ao reproduzir um DVD, CD ou CD de VÍDEO: ENTER no leitor funciona da mesma forma que  $\blacktriangleright$ .

#### **Botão RETURN**

Regressa ao ecrã anterior.

#### **Botão OPTIONS**

Apresenta o menu para ajustar o ecrã LCD (página 17) e utilizar o ecrã de configuração (página 19).

# E**Botão VOLUME (volume de**

#### **som) +/–**

Ajusta o volume.

### F**Botão** N **(reproduzir) (página 12)**

Inicia ou retoma a reprodução.

#### **Botão** X **(pausa) (página 12)**

Faz uma pausa ou retoma a reprodução.

## **Botão** x **(parar) (página 12)**

Interrompe a reprodução.

#### **Botão** . **(anterior)**

Retrocede para o início do capítulo/ faixa/cena actual.

Para retroceder para o início do capítulo/faixa/cena anterior, carregue duas vezes.

#### **Botão** > **(seguinte)**

Avança para o capítulo/faixa/cena seguinte.

## G**Tampa do compartimento do disco (página 12)**

#### H**Botão OPEN (página 12)**

**6**

Abre a tampa do compartimento do disco.

#### I**PUSH CLOSE (página 12)**

Fecha a tampa do compartimento do disco.

#### J**Indicador POWER (página 12)**

#### K**Indicador CHARGE (página 9)**

#### L **(sensor do controlo remoto)**

Quando utilizar o controlo remoto, direccione-o para o sensor correspondente  $\blacksquare$ .

#### M**Interruptor OPERATE (página 12)**

Liga e desliga o leitor.

#### **14 Interruptor HOLD**

Para evitar carregar acidentalmente nos botões do leitor, coloque o interruptor HOLD na direcção da seta. Todos os botões do leitor ficarão bloqueados apesar do controlo remoto continuar a funcionar.

# **15 Ficha PHONES (auriculares) A, B**

#### P**Ficha USB (tipo A) (página 16)** Ligue um dispositivo USB a esta ficha.

Q**Ficha AUDIO OUT (página 11)**

## R**Ficha VIDEO OUT (página 11)**

## S**Ficha DC IN 9,5 V (página 9, 10)**

Ligue o adaptador de alimentação de CA ou o adaptador de bateria de automóvel.

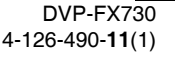

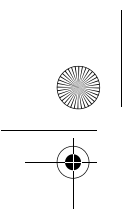

C:\Documents and Settings\Dolors\Mis documentos\2009\AUDIO\_MARTA\DdP- magne=Right\_2 FX730 (PT) - Angels\01PT02WAR-CEK.fm

DVPFX730\_PT.book Page 7 Thursday, May 21, 2009 6:42 PM

# T**Botão INPUT (página 16)**

Sempre que carregar no botão, a imagem do ecrã LCD irá alterar-se da seguinte forma:

- Modo de disco (predefinido): ao reproduzir um disco introduzido.
- Modo USB: ao reproduzir ficheiros de DADOS num dispositivo USB ligado. Quando seleccionar este modo, a indicação "USB" será apresentada no painel LCD.

## **Controlo remoto**

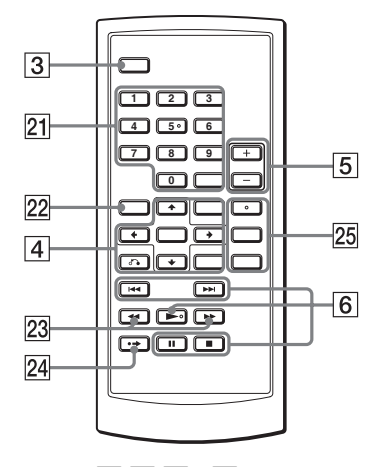

Os botões  $\boxed{3}$   $\boxed{4}$   $\boxed{5}$  e  $\boxed{6}$  também se encontram no leitor.

O botões do número 5,  $\blacktriangleright$  e AUDIO dispõem de um ponto táctil. Utilize o ponto táctil como referência ao utilizar o leitor.

#### U**Botões numéricos**

Permitem introduzir o número do título/ capítulo, etc.

• Ao reproduzir um DVD VIDEO, CD ou CD de VÍDEO: efectue uma procura directa introduzindo o número de título/capítulo/faixa com os botões numéricos e carregue em ENTER.

Para alterar um título ou capítulo, carregue em  $\leftarrow/\rightarrow$ . (Apenas quando "PBC" estiver configurado em "Não" para CD de VÍDEO.)

#### **Botão CLEAR**

Elimina o campo de entrada.

#### V**Botão TOP MENU**

Apresenta o menu ou altera o modo de reprodução.

- Ao reproduzir um DVD VIDEO: apresenta o menu superior.
- Ao reproduzir um DVD VR: alterna entre "Original" e "Play List" na lista de reprodução do disco. Não pode ser alterado durante a reprodução. Carregue duas vezes em  $\blacksquare$  e carregue em TOP MENU.

## **Particles**  $\leftarrow$ **/>>** (varrimento/ **lento)**

Avança/retrocede rapidamente quando é carregado durante a reprodução. Carregue várias vezes para alterar a velocidade.

- Ao reproduzir um DVD: avança/ retrocede lentamente quando é carregado durante a pausa. Carregue várias vezes para alterar a velocidade.
- Ao reproduzir um CD de VÍDEO ou um ficheiro de vídeo: avança lentamente quando é carregado durante a pausa. Carregue várias vezes para alterar a velocidade.

#### **Z4 Botão •→ ADVANCE**

Avançar um pouco na cena actual (apenas DVD).

## Y**Botão AUDIO**

- Altera o sinal de áudio.
- Ao reproduzir um DVD VIDEO: sempre que carregar no botão, irá alterar o idioma da faixa de som. A

,*Continuação*

C:\Documents and Settings\Dolors\Mis documentos\2009\AUDIO\_MARTA\&\R-page=Left\_2 FX730 (PT) - Angels\01PT02WAR-CEK.fm DVPFX730\_PT.book Page 8 Thursday, May 21, 2009 6:42 PM

selecção do idioma irá variar em função do disco utilizado.

- Ao reproduzir um DVD VR: sempre que carregar no botão, irá alterar o tipo de faixa de som gravada no disco entre som principal, secundário e principal/secundário.
- Ao reproduzir um CD ou CD de VÍDEO: sempre que carregar no botão, irá alternar entre o modo estéreo e monofónico (esquerda/ direita).
- Ao reproduzir um ficheiro de vídeo DivX: sempre que carregar no botão, altera o sinal de áudio. Se a mensagem "No Audio" for apresentada, significa que o leitor não suporta o sinal de áudio.

#### **Botão SUBTITLE**

Altera as legendas.

- Ao reproduzir um DVD: sempre que carregar no botão, irá alterar as legendas. A selecção do idioma irá variar em função do disco utilizado.
- Ao reproduzir um ficheiro de vídeo DivX: carregue no botão durante a reprodução. Carregue em  $\uparrow/\downarrow$  e ENTER enquanto é apresentada a informação das legendas.

#### **Botão ANGLE**

**8**

Altera o ângulo. Quando " $\alpha$ " (Multi-ângulo) for apresentado, pode alterar os ângulos. É possível que não possa alterar o ângulo (apenas DVD VIDEO) em função do disco utilizado.

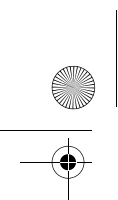

C:\Documents and Settings\Dolors\Mis documentos\2009\AUDIO\_MARTA\@aRer page=right FX730 (PT) - Angels\01PT04GET-CEK.fm DVPFX730\_PT.book Page 9 Thursday, May 21, 2009 6:42 PM

## **Preparativos**

# **Verificação dos acessórios**

Confirme de que dispõe dos seguintes elementos:

- Adaptador de alimentação de CA (1)
- Adaptador de bateria de automóvel (1)
- Cabo de áudio/vídeo (mini-ficha  $\times$  2  $\leftrightarrow$ e ficha de áudio  $\times$  3) (1)
- Controlo remoto (com pilha) (1)

#### **Para substituir a pilha do controlo remoto**

Não será possível utilizar o controlo remoto se a pilha estiver gasta. Substitua a pilha.

- **1** Prepare uma pilha nova (pilha de lítio CR2025).
- **2** Retire o suporte da pilha  $(2)$ enquanto pressiona a alavanca de bloqueio  $(1)$ ).

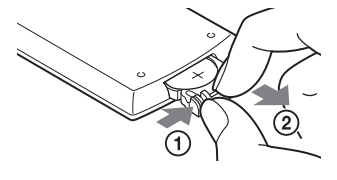

- **3** Retire a pilha antiga.
- **4** Introduza a nova pilha no suporte com o lado  $\oplus$  para cima e empurre o suporte até ouvir um estalido, que indica que este está introduzido correctamente.

# **Carregamento da bateria recarregável**

Carregue a bateria recarregável antes de utilizar o leitor pela primeira vez ou quando esta estiver descarregada.

Preparativos **Preparativos**

# **1 Ligue o adaptador de alimentação de CA.**

Quando o carregamento for iniciado, o indicador CHARGE irá acender-se e ficará cor de laranja.

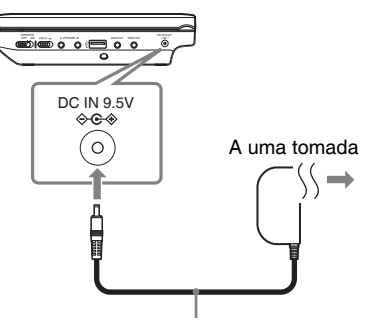

Adaptador de alimentação de CA (incluído)

Quando o carregamento terminar, o indicador CHARGE apaga-se. Desligue o adaptador de CA.

#### .<br>Ö

Se o indicador POWER se acender em vez do indicador CHARGE, significa que o interruptor OPERATE está definido em "ON". Defina o interruptor OPERATE em "OFF" e certifique-se de que o indicador CHARGE se acende.

#### b

Carregue a bateria a uma temperatura ambiente entre 5 e 35 °C.

,*Continuação*

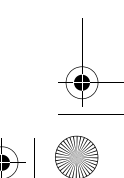

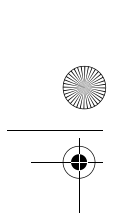

C:\Documents and Settings\Dolors\Mis documentos\2009\AUDIO\_MARTA\DMRster page=left FX730 (PT) - Angels\01PT04GET-CEK.fm DVPFX730\_PT.book Page 10 Thursday, May 21, 2009 6:42 PM

#### **Tempo de carregamento e tempo de reprodução**

Tempo de carregamento: aprox. 5 horas Tempo de reprodução: aprox. 5 horas

Os tempos indicados ocorrem nas seguintes condições:

- Temperatura normal (20 °C)
- Utilização de auscultadores

– Luz de fundo ajustada ao mínimo Em função da temperatura ambiente ou do estado da bateria recarregável, é possível que o tempo de carregamento seja superior ou que o tempo de reprodução seja inferior.

#### **Para verificar o nível da bateria**

O indicador da bateria é apresentado quando o leitor estiver parado. Quando a bateria se descarregar, será apresentado ou o indicador CHARGE ficará intermitente. Defina o interruptor OPERATE em "OFF", ligue o adaptador de alimentação de CA e recarregue a bateria.

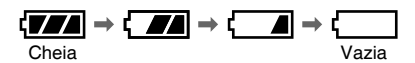

# **Utilização do adaptador de bateria de automóvel**

O adaptador de bateria de automóvel (fornecido) destina-se a ser utilizado com uma bateria de automóvel de 12 V, terra negativa (não utilizar com uma bateria de automóvel de 24 V, terra positiva).

# **1 Coloque o motor a funcionar.**

**2 Ligue o adaptador de bateria do automóvel.**

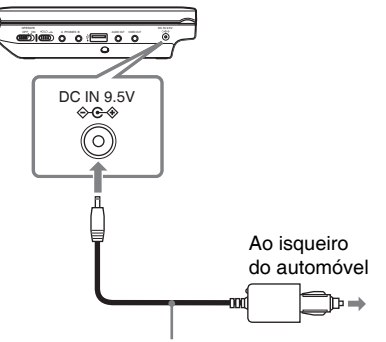

Adaptador de bateria de automóvel (incluído)

# **3 Ligue o leitor.**

#### $\boldsymbol{\omega}$

- O condutor não deve ligar ou desligar o adaptador de bateria de automóvel enquanto conduz.
- Coloque o cabo de forma a não interferir com o condutor. Para além disso, não deve colocar o painel LCD ao alcance da vista do condutor.
- Limpe a ranhura do isqueiro. Se esta estiver suja, poderá provocar falhas de contacto ou avarias.
- Utilize o adaptador de bateria de automóvel com o motor do automóvel ligado. Se o utilizar com o motor desligado, poderá descarregar a bateria do automóvel.

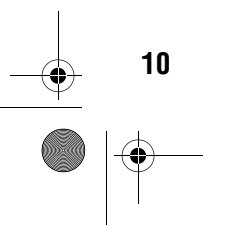

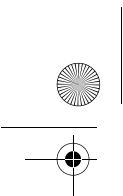

C:\Documents and Settings\Dolors\Mis documentos\2009\AUDIO\_MARTA\mater page=right FX730 (PT) - Angels\01PT04GET-CEK.fm DVPFX730\_PT.book Page 11 Thursday, May 21, 2009 6:42 PM

## **Depois de utilizar o leitor num automóvel**

- **1** Desligue o leitor.
- **2** Desligue o adaptador de bateria do automóvel.
- **3** Desligue o motor.

#### $\boldsymbol{\omega}$

- Não desligue o adaptador de bateria de automóvel ou o motor do automóvel antes de desligar o leitor. Se o fizer, poderá danificar o leitor.
- Desligue o adaptador de bateria de automóvel após a sua utilização. Se o deixar ligado, a bateria do automóvel poderá descarregar.
- Não deixe o leitor ou os seus acessórios no automóvel.

# **Ligação a um televisor**

Se ligar o leitor ao televisor ou monitor, pode aumentar as suas opções de visualização.

**1 Ligue o leitor ao seu televisor ou monitor utilizando o cabo de áudio/vídeo (incluído).**

**Preparativos**

Preparativos

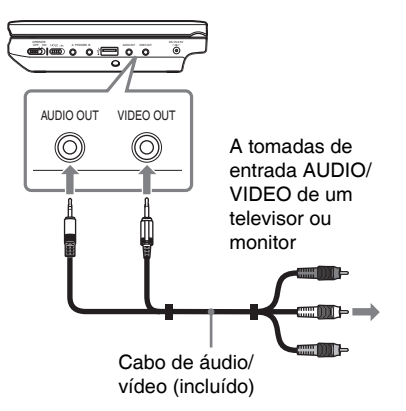

#### .<br>Ö

- Quando reproduzir um disco depois de visualizar imagens através de "USB", carregue várias vezes em INPUT para seleccionar o modo de disco. Consulte a página 7.
- Pode ligar o leitor a um amplificador de AV do mesmo modo que um televisor. Apesar da ligação ser igual à de um televisor, a ficha amarela do cabo de áudio/vídeo não é utilizada.

#### $\boldsymbol{\omega}$

- Consulte as instruções que acompanham o equipamento que pretende ligar.
- Antes de efectuar a ligação, desligue o leitor e o equipamento que pretende ligar e desligue-os das tomadas.

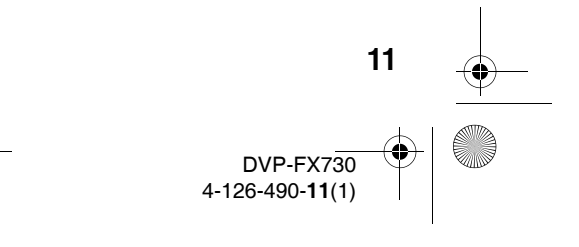

C:\Documents and Settings\Dolors\Mis documentos\2009\AUDIO\_MARTA\DMRster page=left FX730 (PT) - Angels\01PT05PLY1-CEK.fm DVPFX730\_PT.book Page 12 Thursday, May 21, 2009 6:42 PM

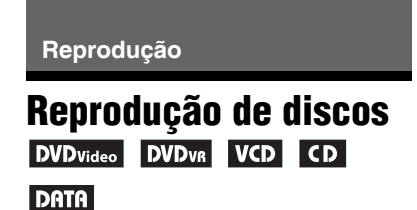

É possível que algumas operações sejam diferentes ou não estejam disponíveis, em função do disco utilizado. Consulte as instruções de utilização que acompanham o disco.

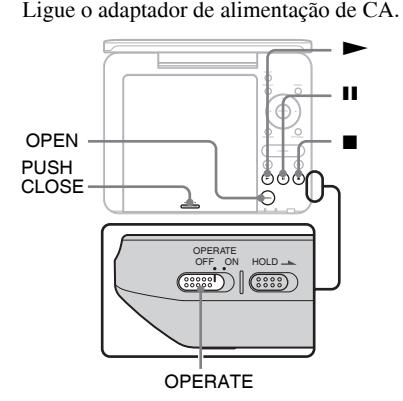

# **1 Abra o painel LCD.**

**12**

# **2 Deslize o interruptor OPERATE para "ON".**

O leitor liga-se e o indicador POWER fica verde.

# **3 Carregue em OPEN para abrir a tampa do compartimento do disco.**

# **4 Introduza o disco que pretende reproduzir.**

Coloque-o com o lado de reprodução para baixo e empurre suavemente até que faça clique.

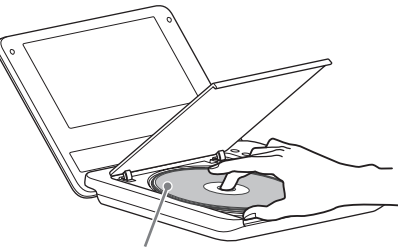

Lado de reprodução voltado para baixo

# **5 Pressione PUSH CLOSE na tampa do compartimento do disco para a fechar.**

# $\mathbf{6}$  **Carregue em**  $\blacktriangleright$ **.**

O leitor inicia a reprodução. Dependendo do disco, é possível que seja apresentado um menu. Carregue em  $\leftarrow/\leftarrow/\leftarrow\rangle$  para seleccionar um elemento e carregue em ENTER.

## **Para parar a reprodução**

Carregue em  $\blacksquare$ .

#### **Para fazer uma pausa na reprodução** Carregue em **II**.

ې.

Quando reproduzir um disco depois de visualizar imagens através de "USB", carregue várias vezes em INPUT para seleccionar o modo de disco. Consulte a página 7.

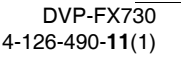

C:\Documents and Settings\Dolors\Mis documentos\2009\AUDIO\_MARTA\@aRer page=right FX730 (PT) - Angels\01PT05PLY1-CEK.fm DVPFX730\_PT.book Page 13 Thursday, May 21, 2009 6:42 PM

#### $\boldsymbol{\omega}$

- Os discos criados em gravadores de DVD devem estar correctamente finalizados para poderem ser reproduzidos no leitor. Para obter mais informações acerca da finalização, consulte as instruções de utilização que acompanham o gravador de DVD.
- É possível que o disco continue a rodar quando abrir a tampa do compartimento do disco. Espere que o disco pare de rodar antes de retirá-lo.

#### **Notas acerca da protecção de ecrã**

- A imagem de protecção de ecrã surge quando deixa o leitor em modo de pausa ou parado durante mais de 15 minutos. A imagem desaparecerá ao carregar em N. Para definir a configuração de "Protecção de ecrã", consulte a página 20.
- O leitor passa para o modo de espera 15 minutos depois de iniciar a função Protecção de ecrã. Carregue em  $\triangleright$  para sair do modo de espera.

#### **Para retomar a reprodução a partir do ponto onde parou o disco (Retomar reprodução)**

Ao carregar novamente em  $\blacktriangleright$  depois de interromper a reprodução, o leitor inicia a reprodução a partir do ponto onde se encontrava quando carregou em  $\blacksquare$ .

#### .<br>ت

- Para reproduzir o disco desde o início, carregue duas vezes em  $\blacksquare$  e, em seguida,  $carregue em$  $\blacktriangleright$
- Ao ligar o leitor depois de o ter desligado, a reprodução é retomada automaticamente.

#### $\boldsymbol{\omega}$

- Em função do ponto de paragem, é possível que a função Retomar reprodução não seja iniciada exactamente a partir do mesmo ponto. • O ponto de reinício é eliminado se:
- desligar o leitor (incluindo em modo de espera) para DVD (modo VR).
- abrir a tampa do compartimento do disco.
- carregar em INPUT.

#### **Para reproduzir CD de VÍDEO com funções PBC (reprodução PBC)**

PBC (Controlo de reprodução) permite reproduzir CD de VÍDEO de forma interactiva através de um menu. Quando iniciar a reprodução de um CD de VÍDEO com funções PBC, o menu é apresentado. Seleccione um elemento com os botões numéricos do controlo remoto e carregue em ENTER. Em seguida, siga as instruções do menu (carregue em  $\blacktriangleright$ quando a mensagem "Press SELECT" for apresentada).

**Reprodução**

#### **Diversas operações de reprodução**

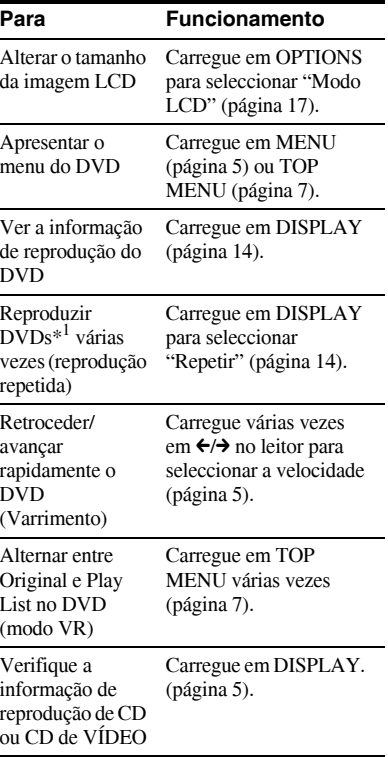

,*Continuação*

**13**

C:\Documents and Settings\Dolors\Mis documentos\2009\AUDIO\_MARTA\DMRster page=left FX730 (PT) - Angels\01PT05PLY1-CEK.fm DVPFX730\_PT.book Page 14 Thursday, May 21, 2009 6:42 PM

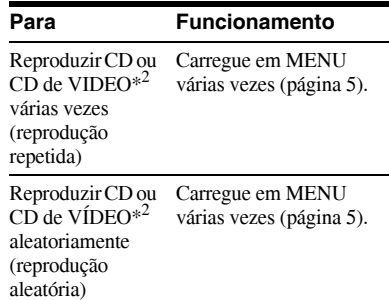

\*<sup>1</sup> Apenas DVD VIDEO.

 $*^2$  Apenas quando "PBC" estiver definido em " $\overline{\text{Na}}$ "

# **Utilização do ecrã de informação de reprodução** DVD<sub>Video</sub> DVD<sub>VR</sub>

Ao reproduzir um DVD, pode verificar a informação de reprodução actual. O ecrã de informação de reprodução permite-lhe igualmente configurar um título ou capítulo, alterar o som ou as legendas, etc. Para introduzir os números, carregue nos botões numéricos do controlo remoto.

#### **1 Carregue em DISPLAY durante a reprodução de um DVD.**

É apresentada a informação de reprodução actual. Exemplo: Ao reproduzir um DVD VIDEO

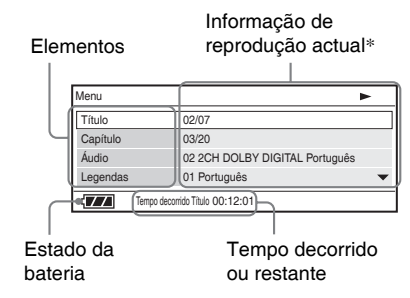

\* Quando se reproduzir um disco DVD (modo VR), a indicação "PL" (Play List) ou "ORG" (original) é apresentada junto ao número do título.

**14**

#### **2 Carregue em** X**/**x **para seleccionar elementos e, em seguida, carregue em ENTER.**

- Título: seleccione o número do título carregando em  $\uparrow/\downarrow$  ou nos botões numéricos.
- Capítulo: seleccione o número do capítulo carregando em  $\uparrow/\downarrow$  ou nos botões numéricos.
- Áudio: seleccione o som carregando em  $\uparrow/\downarrow$ .
- Legendas: seleccione as legendas carregando em  $\uparrow/\downarrow$ .
- Ângulo: seleccione o ângulo carregando em  $\uparrow/\downarrow$ .
- Tempo de T.: o tempo é apresentado ao reproduzir um título. Se carregar em ENTER será apresentada a indicação "00:00:00". Digite o código de tempo pretendido com os botões numéricos.
- Tempo de C.: o tempo é apresentado ao reproduzir um capítulo. Será apresentada a indicação "00:00:00" se carregar em ENTER. Digite o código de tempo pretendido com os botões numéricos.
- Repetir: Seleccione " $\subseteq$  Capítulo," " $\subseteq$  Título," " $\subseteq$  Tudo," ou "Não" carregando em  $\mathbf{\hat{\tau}}/\mathbf{\hat{\nu}}$ .
- Tempo disp.: É apresentado o "Tempo decorrido título". Seleccione "Tempo decorrido título", "Tempo restante título", "Tempo decorrido capítulo" ou "Tempo restante capítulo" carregando em  $\uparrow/\downarrow$ .

## **3 Carregue em ENTER.**

#### **Para desactivar o ecrã**

Carregue em DISPLAY ou RETURN.

#### $\boldsymbol{\omega}$

Em função do disco, é possível que não consiga configurar alguns elementos.

C:\Documents and Settings\Dolors\Mis documentos\2009\AUDIO\_MARTA\mark page=right FX730 (PT) - Angels\01PT05PLY1-CEK.fm DVPFX730\_PT.book Page 15 Thursday, May 21, 2009 6:42 PM

# **Reprodução de ficheiros MP3, JPEG e de vídeo**

É possível reproduzir ficheiros MP3, JPEG e de vídeo. Para obter mais informações acerca dos ficheiros que podem ser reproduzidos, consulte "Suportes que podem ser reproduzidos" (página 28). Ao dispor de um suporte DATA, será apresentada a lista de álbuns. A reprodução dos CD de dados gravados em formato KODAK Picture CD é iniciada automaticamente quando estes são introduzidos.

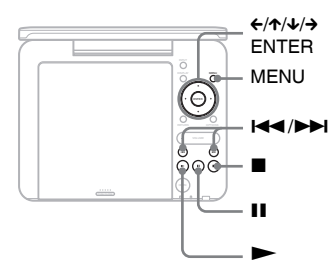

# *Carregue em ↑***/↓ para seleccionar o álbum e, em seguida, carregue em ENTER.**

É apresentada a lista de ficheiros do álbum.

Exemplo: A lista de ficheiros MP3

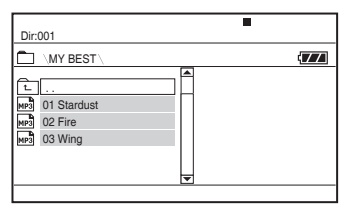

• Para avançar ou retroceder para a página seguinte ou anterior, carregue  $em \blacktriangleright \blacktriangleright$  ou  $\blacktriangleright \blacktriangleleft$ .

• Para regressar à lista de álbuns, carregue em  $\uparrow/\downarrow$  para seleccionar e carregue em ENTER.

# **2 Carregue em** X**/**x **para seleccionar o ficheiro e, em seguida, carregue em ENTER.**

A reprodução é iniciada a partir do ficheiro seleccionado.

**Reprodução**

**Para avançar ou retroceder para o ficheiro seguinte ou anterior** Carregue em  $\blacktriangleright$  ou  $\blacktriangleright$   $\blacktriangleleft$ .

#### **Para parar a reprodução**

Carregue em  $\blacksquare$ . O ecrã irá regressar à lista de ficheiros.

#### **Para fazer uma pausa na reprodução (apenas MP3)**

Carregue em **II**. Para retomar a reprodução, carregue novamente em **II**.

## ې.<br>م

Se o número de vezes de visualização estiver predefinido, poderá reproduzir os ficheiros de vídeo DivX tantas vezes quantas o número predefinido indicar. As acções seguintes serão contabilizadas como vez:

- $-$  sempre que carregar em  $\blacksquare$ .
- Sempre que desligar o leitor (incluindo em modo de espera).
- Sempre que abrir a tampa do compartimento do disco.
- Sempre que reproduzir outro ficheiro.
- Sempre que carregar em INPUT.
- Sempre que desligar o dispositivo USB.

#### $\boldsymbol{\omega}$

Em função do ficheiro, é possível que a reprodução demore algum tempo a ser iniciada ou não seja iniciada. Para obter mais informações acerca dos ficheiros que podem ser reproduzidos, consulte "Suportes que podem ser reproduzidos" (página 28).

,*Continuação*

**15**

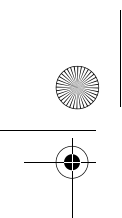

C:\Documents and Settings\Dolors\Mis documentos\2009\AUDIO\_MARTA\DMRster page=left FX730 (PT) - Angels\01PT05PLY1-CEK.fm DVPFX730\_PT.book Page 16 Thursday, May 21, 2009 6:42 PM

# **Selecção de um ficheiro JPEG**

#### **Para rodar uma imagem JPEG**

Carregue em  $\leftarrow/\leftarrow/\leftarrow$  enquanto visualiza o ficheiro de imagem. Rode cada ficheiro.

 $\rightarrow$ : Roda a imagem 90 graus para a direita.  $\leftarrow$ : Roda a imagem 90 graus para a

esquerda.

X: Inverte a imagem verticalmente (para cima e para baixo).

x: Inverte a imagem horizontalmente (esquerda e direita).

#### **Para visualizar a lista de miniaturas**

Carregue em MENU quando um ficheiro de imagem for apresentado.

Os ficheiros de imagem do álbum são apresentados em 12 sub-ecrãs, a seguir ao ficheiro apresentado.

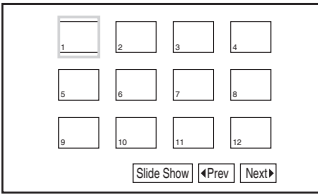

- Para aceder à lista de miniaturas anterior ou seguinte, seleccione "They" ou "Next" na parte inferior do ecrã e carregue em ENTER.
- Para sair da lista de miniaturas, carregue em MENU.

**16**

# **Reprodução de uma apresentação**

**1 Enquanto visualiza o ficheiro de imagem com o qual pretende iniciar uma apresentação, carregue em MENU.**

Será apresentada a lista de miniaturas.

**2 Carregue em** ←/↑/↓/→ para **seleccionar "Slide Show" (apresentação de diapositivos) na parte inferior do ecrã e carregue em ENTER.**

A apresentação é iniciada a partir do ficheiro apresentado.

#### **Para parar a apresentação**

Carregue em **u** para regressar à lista de ficheiros.

Carregue em MENU para regressar à lista de miniaturas.

**Para realizar uma pausa na apresentação** Carregue em II.

# **Reprodução de dados em dispositivos USB**

Pode reproduzir ficheiros de dados num dispositivo USB.

- **1 Carregue em INPUT para seleccionar "USB".**
- **2 Ligue um dispositivo USB à ficha USB.**

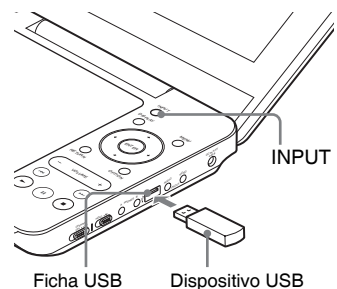

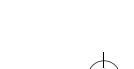

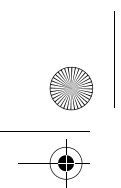

C:\Documents and Settings\Dolors\Mis documentos\2009\AUDIO\_MARTA\mark page=right FX730 (PT) - Angels\01PT05PLY1-CEK.fm DVPFX730\_PT.book Page 17 Thursday, May 21, 2009 6:42 PM

#### **Para desligar um dispositivo USB**

- **1** Carregue em INPUT para anular a selecção de "USB".
- **2** Desligue o dispositivo USB.

#### **Acerca dos dispositivos USB Sony compatíveis**

São compatíveis os seguintes leitores/ gravadores Sony USB Memory Stick e unidades flash USB "Micro Vault": MSAC-US40, série USM-J, série USM-JX, série USM-J/B, série USM-L e série USM-LX).

#### $\boldsymbol{\omega}$

- Não desligue o dispositivo USB enquanto o seu indicador de acesso estiver intermitente. Se o fizer, poderá danificar ou perder dados.
- É possível ligar dispositivos USB de memória Flash e leitores de vários tipos de cartões a este leitor. Não é possível ligar outros dispositivos (câmara digital, hub USB, etc.). Se se ligar um dispositivo não compatível, será apresentada uma mensagem de erro.

# **Definição do tamanho e da qualidade da imagem**

# **DVD<sub>video</sub> DVD<sub>vR</sub> VCD** DATA

É possível ajustar a imagem apresentada no ecrã LCD.

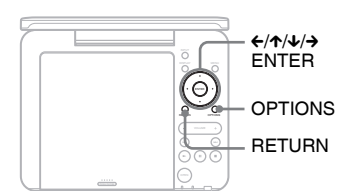

**Reprodução**

# **1 Carregue em OPTIONS.**

Será apresentado o ecrã de menu.

# **2 Carregue em** X**/**x **para seleccionar "Modo LCD" e carregue em ENTER.**

Será apresentado o ecrã "Modo LCD".

elementos

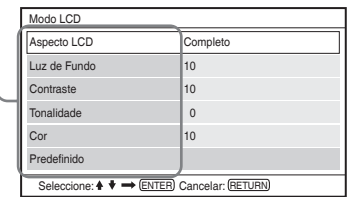

**3** Carregue em  $\uparrow\downarrow\downarrow$  para **seleccionar elementos e, em seguida, carregue em ENTER.**

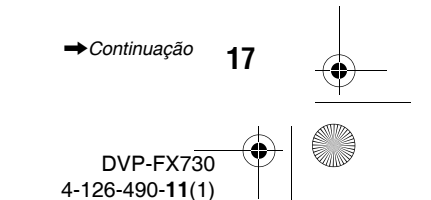

C:\Documents and Settings\Dolors\Mis documentos\2009\AUDIO\_MARTA\DMRster page=left FX730 (PT) - Angels\01PT05PLY1-CEK.fm

DVPFX730\_PT.book Page 18 Thursday, May 21, 2009 6:42 PM

- Aspecto LCD: permite alterar o tamanho da imagem. Seleccione "Normal" ou "Completo" carregando em  $\uparrow/\downarrow$ \*.
- Luz de Fundo: ajuste o brilho carregando em  $\leftrightarrow$ .
- Contraste: ajuste a diferença entre as zonas claras e escuras carregando em  $\leftrightarrow$
- Tonalidade: ajuste o equilíbrio de cores vermelho e verde carregando em  $\leftrightarrow$ .
- Cor: ajuste a riqueza das cores carregando em  $\leftrightarrow$ .
- Predefinição: coloca todos os ajustes nos valores predefinidos de fábrica.

# **4 Carregue em ENTER.**

\* Em "Normal", as imagens são apresentadas na sua configuração original, conservando a relação de aspecto. As imagens 4:3 serão apresentadas com bandas pretas em ambos lados do ecrã. As imagens tipo envelope 4:3 serão apresentadas com bandas em todos os lados do ecrã.

Em "Completo", as imagens são ajustadas para ocuparem todo o ecrã. As imagens 16:9 são apresentadas na sua configuração original. (Não é possível eliminar as bandas pretas gravadas nas imagens 16:9.) As imagens 4:3 são apresentadas esticadas.

#### **Para desactivar o ecrã de menu**

Carregue em OPTIONS ou RETURN duas vezes.

#### $\boldsymbol{\omega}$

**18**

O tamanho do ecrã que pode seleccionar irá variar em função do disco utilizado.

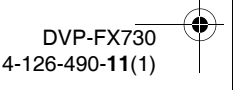

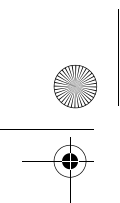

C:\Documents and Settings\Dolors\Mis documentos\2009\AUDIO\_MARTA\@aRer page=right FX730 (PT) - Angels\01PT07ADV4-CEK.fm DVPFX730\_PT.book Page 19 Thursday, May 21, 2009 6:42 PM

**Configuração e definições**

# **Utilização do ecrã de configuração**

Através da utilização do ecrã de configuração é possível realizar diversas configurações a elementos, tais como à imagem e ao som. Alguns discos possuem configurações de reprodução armazenadas, que têm prioridade.

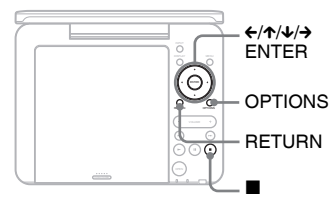

# **1 Carregue em OPTIONS com o leitor em modo de paragem.**

Será apresentado o ecrã de menu. Não é possível utilizar o ecrã de configuração durante a função Retomar reprodução. Carregue duas vezes em  $\blacksquare$  para desactivar Retomar reprodução e carregue em OPTIONS.

# **2 Carregue em ↑** $\forall$  **para seleccionar "Configuração" e carregue em ENTER.**

É apresentado o ecrã de configuração.

 $16 · 9$ Sim

#### Geral Ecrã de TV Multi-ângulo Protec. ecrã Sim categoria de configuração elementos

DivX Prede Seleccionar:  $\blacklozenge \blacklozenge \implies \text{ENTER}$  Cancelar: RETURN

PBC Sim

# **3 Carregue em** X**/**x **para seleccionar a categoria de configuração e carregue em ENTER.**

- : Geral (página 19) Realiza as configurações relacionadas com o leitor.
- : Configuração de áudio (página 20) Realiza a configuração de áudio segundo as condições de reprodução.
- eã: Configuração de idioma (página 21) Realiza a configuração de idioma para a visualização no ecrã ou a faixa de som.

**Configuração e definições**

Configuração e definições

: Reprodução proibida (página 21) Configura a restrição da reprodução proibida (controlo parental).

**4 Seleccione e configure cada um dos seguintes elementos carregando em ↑/↓ e ENTER.** 

# **Para desactivar o ecrã de configuração**

Carregue em OPTIONS ou RETURN duas vezes.

# **Geral**

A predefinição surge sublinhada.

# ◆ **Ecrã de TV (apenas DVD)**

Selecciona a relação de aspecto do televisor ligado.

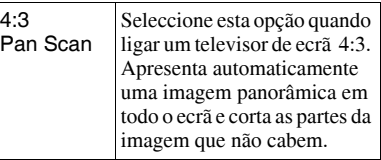

,*Continuação*

4-126-490-**11**(1)

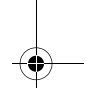

# $DVP$ -FX730

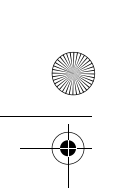

C:\Documents and Settings\Dolors\Mis documentos\2009\AUDIO\_MARTA\DMRster page=left FX730 (PT) - Angels\01PT07ADV4-CEK.fm

DVPFX730\_PT.book Page 20 Thursday, May 21, 2009 6:42 PM

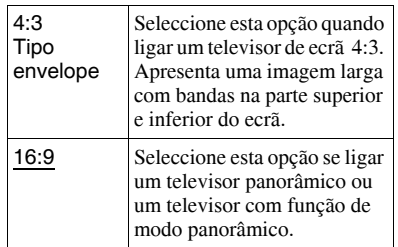

#### 4:3 Pan Scan

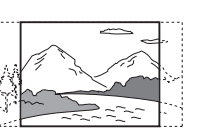

4:3 Tipo Envelope

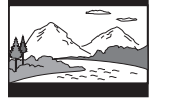

16:9

#### $\omega$

**20**

Em função do disco utilizado, é possível que a definição "4:3 Tipo Envelope" seja seleccionada automaticamente em vez de "4:3 Pan Scan" ou vice-versa.

#### ◆ **Multi-ângulo (apenas DVD VIDEO)**

Apresenta a marca de ângulo quando for possível alterar o ângulo de visualização durante a reprodução de DVD gravados com vários ângulos.

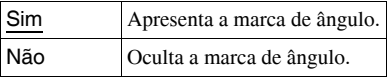

#### ◆ **Protecção de ecrã**

A imagem de protecção de ecrã surge quando deixa o leitor em modo de pausa ou de paragem durante 15 minutos. A protecção de ecrã impedirá que o ecrã se danifique (aparecimento de sombras).

Carregue em  $\triangleright$  para desactivar a protecção de ecrã.

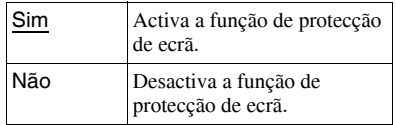

#### ◆ **PBC**

Pode desfrutar da reprodução de programas interactivos através da função PBC (Controlo de reprodução) de um CD de VÍDEO se esta se encontrar disponível (página 13).

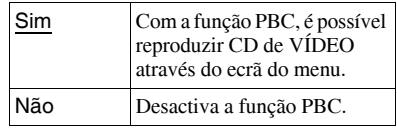

#### ◆ **DivX**

Apresenta o código de registo para o leitor. Para obter mais informações, visite http://www.divx.com na Internet.

#### ◆ **Predefinido**

Todas as funções regressam novamente à configuração original de fábrica. Tenha em conta que irá perder todas as configurações efectuadas.

# **Configuração de áudio**

A definição original surge sublinhada.

#### ◆ **Audio DRC (Controlo de gama dinâmica) (apenas DVD)**

Torna o som nítido quando se reduz o volume durante a reprodução de um DVD compatível com "Audio DRC".

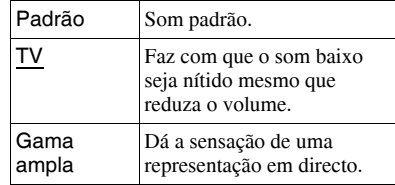

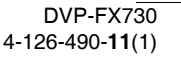

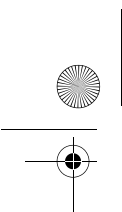

C:\Documents and Settings\Dolors\Mis documentos\2009\AUDIO\_MARTA\mater page=right FX730 (PT) - Angels\01PT07ADV4-CEK.fm DVPFX730\_PT.book Page 21 Thursday, May 21, 2009 6:42 PM

# **Configuração de idioma**

#### ◆ **Menu de ecrã**

Alterna o idioma apresentado no ecrã.

#### ◆ **Menu do disco (apenas DVD VIDEO)**

Altera o idioma do menu do disco. Se seleccionar "Original", está a seleccionar o idioma ao qual está a dar prioridade no disco.

#### ◆ **Legendas (apenas DVD VIDEO)**

Altera o idioma das legendas. Se seleccionar "Não", as legendas não são apresentadas.

#### ◆ **Áudio (apenas DVD VIDEO)**

Altera o idioma da faixa de som. Se seleccionar "Original", está a seleccionar o idioma ao qual está a dar prioridade no disco.

#### $\boldsymbol{\omega}$

Se seleccionar um idioma em "Menu do disco", "Legendas" ou "Áudio" que não se encontre gravado no disco, é automaticamente seleccionado um dos idiomas gravados no referido disco.

# **Reprodução proibida**

Pode restringir a reprodução de um DVD com a função de reprodução proibida. Para realizar esta configuração, utilize o controlo remoto.

#### ◆ **Palavra-passe (apenas DVD VIDEO)**

Introduza ou altere uma palavra-passe - Define a palavra-passe para a função de reprodução proibida. Digite a palavrapasse de 4 dígitos utilizando os botões numéricos no controlo remoto.

#### **Para alterar a palavra-passe**

- Carregue em ↑/↓ para seleccionar "Palavra-passe" e carregue em ENTER.
- **2** Verifique se "Alterar" está seleccionado e carregue em ENTER. É apresentado o ecrã de introdução da palavra-passe.

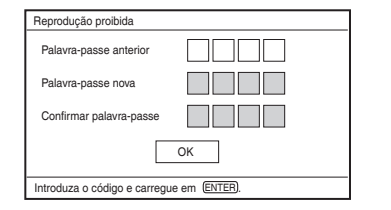

# Configuração e definiçõe **Configuração e definições**

**3** Digite a sua palavra-passe actual em "Palavra-passe anterior", a nova em "Palavra-passe nova" e em

"Confirmar palavra-passe" e carregue em ENTER.

#### **Se se enganar a digitar a palavra-passe**

Carregue em CLEAR ou em  $\leftarrow$  para retroceder dígito a dígito antes de carregar em ENTER no passo 3; em seguida, digite novamente a palavra-passe.

#### **Se se esquecer da palavra-passe**

Digite "1369" em "Palavra-passe anterior" e a nova palavra-passe em "Palavra-passe nova" e em "Confirmar palavra-passe".

#### ◆ **Reprodução proibida (apenas DVD VIDEO)**

Configure o nível de restrição. Quanto mais baixo for o valor, mais restrita será a limitação.

Para configurar a reprodução proibida, deve definir primeiro a palavra-passe.

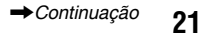

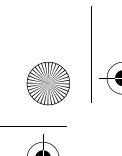

C:\Documents and Settings\Dolors\Mis documentos\2009\AUDIO\_MARTA\DMRster page=left FX730 (PT) - Angels\01PT07ADV4-CEK.fm DVPFX730\_PT.book Page 22 Thursday, May 21, 2009 6:42 PM

#### **Para configurar a reprodução proibida (reprodução restringida)**

- **1** Carregue em  $\uparrow/\downarrow$  para seleccionar "Reprodução proibida" e, em seguida, carregue em ENTER.
- **2** Carregue em  $\uparrow/\downarrow$  para seleccionar o nível de restrição e, em seguida, carregue em ENTER. Quanto mais baixo for o valor, mais restrita será a limitação.

É apresentado o ecrã de introdução da palavra-passe.

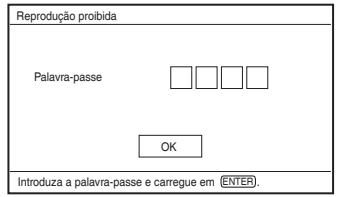

**3** Digite a palavra-passe e carregue em ENTER.

## **Para reproduzir um disco com Reprodução proibida configurada**

Introduza o disco e carregue em  $\blacktriangleright$ ; será apresentado o ecrã para introdução da palavra-passe.Introduza a palavra-passe com os botões numéricos do controlo remoto e carregue em ENTER.

#### $\boldsymbol{\omega}$

- Se reproduzir discos que não disponham da função Reprodução proibida, não é possível restringir a reprodução neste leitor.
- Dependendo do disco utilizado, é possível solicitar a alteração do nível da reprodução proibida durante a reprodução do disco. Neste caso, digite a palavra-passe e, em seguida, altere o nível. Se cancelou o modo Retomar reprodução, o nível regressa ao anterior.

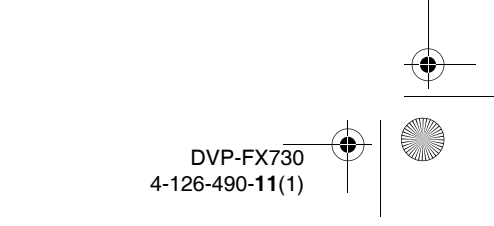

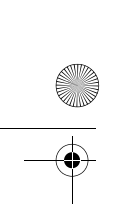

C:\Documents and Settings\Dolors\Mis documentos\2009\AUDIO\_MARTA\@aRer page=right FX730 (PT) - Angels\01PT09ADD-CEK.fm DVPFX730\_PT.book Page 23 Thursday, May 21, 2009 6:42 PM

# **Informação adicional**

# **Resolução de problemas**

Se tiver algumas das seguintes dificuldades durante a utilização do leitor, utilize este guia de resolução de problemas como ajuda antes de solicitar a reparação da unidade. Se não conseguir resolver o problema, consulte o seu agente Sony mais próximo.

# **Alimentação**

#### **O equipamento não se liga.**

- **→** Verifique se o adaptador do cabo de alimentação de CA está ligado correctamente (página 9).
- , Verifique se a bateria recarregável está devidamente carregada (página 9).

#### **Não é possível carregar a bateria recarregável.**

→ Não é possível carregar a bateria recarregável se o equipamento não estiver ligado. Coloque o interruptor OPERATE em "OFF" (página 9).

#### **Imagem**

#### **Não é apresentada qualquer imagem ou existe ruído na imagem.**

- $\rightarrow$  O disco está sujo ou defeituoso (página  $27)$ .
- , O brilho está definido no mínimo. Defina o brilho em "Modo LCD" (página 17).
- **→** Quando a indicação "USB" for apresentada, carregue várias vezes em INPUT para seleccionar o modo de disco (página 7).

#### **Surgem pontos pretos e os pontos vermelhos, azuis e verdes permanecem no ecrã LCD.**

 $\rightarrow$  Trata-se de uma propriedade estrutural do painel LCD e não de uma avaria.

# **Som**

#### **Não é emitido som.**

- $\rightarrow$  O leitor está em modo de pausa ou em modo de reprodução lenta.
- , O leitor está em modo de reprodução rápida ou retrocesso rápido.

#### **O volume do som está baixo.**

 $\rightarrow$  O volume do som é baixo em alguns DVD. É possível melhorar o volume do som se definir "Audio DRC" em "Configuração de áudio" em "TV" (página 20).

# **Funcionamento**

#### **Não é efectuada qualquer operação quando se pressionam os botões.**

 $\rightarrow$  O interruptor HOLD não está colocado no sentido da seta (página 6).

#### **Não é possível reproduzir o disco.**

- $\rightarrow$  Se o disco estiver voltado ao contrário, será apresentada a mensagem "Sem disco" ou "Não é possível reproduzir este disco.". Introduza o disco com o lado da reprodução para baixo (página 12).
- , O disco não estará colocado até ouvir um estalido (página 12).
- , Existe um disco introduzido que não pode ser reproduzido. Verifique se o código de região coincide com o leitor e se o disco está finalizado (página 28).
- → Quando a indicação "USB" for apresentada, carregue várias vezes em INPUT para seleccionar o modo de disco (página 7).
- , A Reprodução proibida foi configurada. Altere a configuração (página 21).
- , Ocorreu uma condensação de humidade no interior do leitor (página 26).

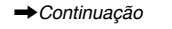

# **Informação adicional** Informação adiciona

DVP-FX730 4-126-490-**11**(1)

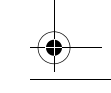

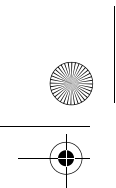

C:\Documents and Settings\Dolors\Mis documentos\2009\AUDIO\_MARTA\DMRster page=left FX730 (PT) - Angels\01PT09ADD-CEK.fm

DVPFX730\_PT.book Page 24 Thursday, May 21, 2009 6:42 PM

#### **leitor inicia e interrompe automaticamente a reprodução do disco.**

- $\rightarrow$  O disco dispõe de uma função de reprodução automática.
- , Ao reproduzir discos com um sinal de pausa automática, o leitor interrompe a reprodução neste sinal.

#### **O disco não inicia a reprodução no início.**

- **→** A Reprodução repetida ou a Reprodução aleatória está seleccionada (página 13).
- **→** Possui o modo Retomar reprodução seleccionado (página 13).
- $\rightarrow$  A lista de reprodução do disco criado não é reproduzida automaticamente. Para reproduzir títulos originais, carregue em TOP MENU para seleccionar "Original" (página 7).

#### **A reprodução demora algum tempo a iniciar-se.**

, A reprodução demora algum tempo a iniciar-se em DVD (modo VR).

#### **A reprodução fica congelada.**

, Quando muda de camada de reprodução de um disco DVD+R DL/-R DL, é possível que a reprodução fique congelada.

#### **As legendas desaparecem.**

**24**

**→** Se alterar a velocidade de reprodução ou omitir cenas durante a reprodução, as legendas poderão desaparecer temporariamente.

## " $\circ$ " ou " $\mathbb{A}$ " é apresentado e o leitor **não efectua a acção correspondente ao botão que é carregado.**

**→** Em função do disco utilizado, é possível que não consiga utilizar algumas opções. Consulte as instruções de utilização que acompanham o disco.

#### **A mensagem "Copyright Lock" é apresentada e o ecrã fica azul ao reproduzir um DVD (modo VR).**

 $\rightarrow$  As imagens de emissões digitais, etc., poderão conter sinais de protecção contra cópia, tais como sinais de protecção total contra cópia, sinais de cópia única e sinais sem restrições. Quando se reproduzem imagens que contenham sinais de protecção contra cópia, é possível que seja apresentado um ecrã azul em vez das imagens. A procura de imagens que possam ser reproduzidas demora algum tempo. (Para leitores que não possam reproduzir imagens que contenham apenas uma protecção de cópia.)

#### C**/**c **não funciona na visualização do menu.**

**→** Em função do disco utilizado, é possível que não possa utilizar ←/→ do leitor para o menu do disco. Nesse caso, utilize  $\leftrightarrow$ no controlo remoto.

#### **O controlo remoto não funciona.**

- $\rightarrow$  A pilha do controlo remoto tem pouca carga.
- , Existem obstáculos entre o controlo remoto e o leitor.
- , A distância entre o controlo remoto e o leitor é demasiado grande.
- **→** Para utilizá-lo, oriente-o para o sensor correspondente do leitor.
- , A luz solar directa ou uma iluminação intensa incide sobre o sensor do controlo remoto.
- **→** Se os botões AUDIO/SUBTITLE/ ANGLE não funcionarem, seleccione-os e utilize-os a partir do menu DVD.

#### **Não é possível reproduzir o ficheiro MP3, JPEG ou de vídeo (página 29).**

- $\rightarrow$  O formato de ficheiro está incorrecto.
- $\rightarrow$  A extensão está incorrecta.
- $\rightarrow$  O ficheiro está danificado.
- $\rightarrow$  O ficheiro é demasiado grande.

 $DVP$ -FX730 4-126-490-11(

C:\Documents and Settings\Dolors\Mis documentos\2009\AUDIO\_MARTA\master page=right FX730 (PT) - Angels\01PT09ADD-CEK.fm DVPFX730\_PT.book Page 25 Thursday, May 21, 2009 6:42 PM

- Se o leitor não suportar o ficheiro seleccionado, será apresentada a mensagem "Data Error" no ecrã e o ficheiro não será reproduzido.
- $\rightarrow$  Devido à tecnologia de compressão utilizada para os ficheiros de vídeo DivX/MPEG 4, é possível que a reprodução demore algum tempo a iniciar-se.

#### **Os nomes de ficheiro ou álbum não são apresentados correctamente.**

 $\rightarrow$  O leitor só pode apresentar números e letras. Os caracteres de outro tipo são apresentados como "\*" (página 29).

#### **O leitor não funciona correctamente ou não é possível desligar a alimentação.**

 $\rightarrow$  Se a electricidade estática, etc., fizer com que o leitor não funcione correctamente, coloque o interruptor OPERATE em "OFF", desligue o adaptador e carregue em ENTER no leitor.

# **Ligações**

#### **O equipamento ligado não reproduz imagem ou som.**

- $\rightarrow$  Volte a ligar o cabo correctamente (página 11).
- , O cabo de ligação está deteriorado.
- , Verifique a configuração de um televisor ou amplificador ligado.
- → Quando a indicação "USB" for apresentada, carregue várias vezes em INPUT para seleccionar o modo de disco (página 11).

# **USB**

#### **O leitor não reconhece um dispositivo USB ligado ao leitor.**

- $\rightarrow$  Volte a ligar o dispositivo USB correctamente (página 16).
- , O dispositivo USB está danificado.
- , Carregue em INPUT para seleccionar "USB" (página 16).

# **Precauções**

#### **Segurança na estrada**

Não utilize a unidade do monitor e os auscultadores enquanto conduz, anda de bicicleta ou utiliza um veículo motorizado. Se o fizer, causará perigo para o tráfego e, em alguns locais, é ilegal. Também pode ser potencialmente perigoso colocar os auscultadores a um volume muito elevado enquanto caminha, especialmente em passadeiras de peões. Deve tomar muito cuidado ou desligar o leitor em situações de potencial perigo.

#### **Acerca da segurança**

No caso de derramar líquido sobre o aparelho ou se introduzir algum objecto dentro do mesmo, desligue o leitor e solicite uma revisão a um técnico qualificado antes de o utilizar novamente.

#### **Acerca das fontes de alimentação**

- Se não for utilizar o leitor durante um longo período de tempo, desligue-o da tomada de parede. Para desligar o adaptador de alimentação de CA, retire a ficha sem puxar o cabo.
- Não toque no adaptador de alimentação de CA com as mãos molhadas. Caso contrário, poderá sofrer choques eléctricos.
- Não ligue o adaptador de alimentação de CA a um transformador eléctrico de viagem, pois este pode gerar calor e provocar avarias.

#### **Acerca de aumentos de temperatura**

O interior do leitor pode aquecer enquanto está a carregar ou se for utilizado durante períodos de tempo prolongados. Não se trata de uma avaria.

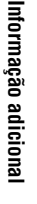

,*Continuação*

**25**

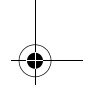

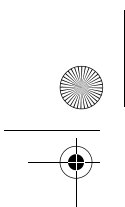

C:\Documents and Settings\Dolors\Mis documentos\2009\AUDIO\_MARTA\DMRster page=left FX730 (PT) - Angels\01PT09ADD-CEK.fm

DVPFX730\_PT.book Page 26 Thursday, May 21, 2009 6:42 PM

#### **Acerca da localização**

- Não coloque o leitor em local semifechados, como estantes ou locais semelhantes.
- Não cubra os orifícios de ventilação do leitor com jornais, toalhas, cortinas, etc. Não coloque o leitor sobre uma superfície macia, como uma almofada.
- Não coloque o leitor ou os adaptadores próximo de fontes de calor ou em locais expostos à luz solar directa, a excesso de pó ou areia, à humidade, à chuva, a choques ou dentro de um automóvel com as janelas fechadas.
- Não instale o leitor numa posição inclinada. Este foi concebido para funcionar apenas em posição horizontal.
- Mantenha o leitor e os discos afastados de equipamentos com fortes campos magnéticos, tais como fornos microondas ou colunas de grandes dimensões.
- Não o deixe cair ou sujeite a choques. Não coloque objectos pesados sobre o leitor ou sobre os seus acessórios.

#### **Acerca do funcionamento**

- Se deslocar a unidade rapidamente de um local frio para um local quente ou se a colocar num local muito húmido, é possível que se ocorra uma condensação de humidade na lente do leitor. Se isso ocorrer, é possível que o leitor não funcione correctamente. Neste caso, retire o disco e deixe ou leitor ligado durante cerca de meia hora, até a humidade evaporar. Limpe a humidade da superfície do ecrã LCD com papel absorvente, etc. Ligue novamente o leitor mais tarde.
- Mantenha a lente do leitor limpa e não lhe toque. Se tocar na lente, pode danificá-la e provocar uma avaria no leitor. Deixe a tampa do compartimento do disco sempre fechada, excepto ao introduzir ou retirar discos.
- Desligue o aparelho antes de desligar o adaptador de alimentação de CA, o adaptador de bateria de automóvel. Se o fizer, poderá provocar uma avaria.

#### **Acerca do ecrã de cristais líquidos**

- Apesar de ter sido fabricado com uma tecnologia de elevada precisão, podem surgir ocasionalmente pontos de várias cores no ecrã LCD. Não se trata de uma avaria.
- Não coloque nenhum objecto sobre a superfície do ecrã LCD. Não exerça pressão com as mãos ou cotovelos.
- Não danifique a superfície do ecrã LCD com ferramentas pontiagudas.

#### **Acerca da bateria recarregável**

- Alguns países regulam a eliminação das baterias utilizadas para alimentar este produto. Consulte as suas autoridades locais.
- Dado que a vida útil da bateria é limitada, a sua capacidade vai-se deteriorando gradualmente com o tempo e com uma utilização repetida. Substitua a bateria que possui por uma nova quando esta se descarregar em aproximadamente metade do tempo normal.
- É possível que a bateria não fique totalmente carregada a primeira vez que a carregar ou se estiver sem utilizá-la durante muito tempo. A sua capacidade é recuperada depois de ser carregada e de se descarregar várias vezes.

#### **Acerca do adaptador de alimentação de CA e do adaptador de bateria de automóvel**

- Utilize os adaptadores fornecidos para o leitor, uma vez que a utilização de outros adaptadores poderá provocar avarias.
- Não desmonte ou altere o aparelho.
- Não toque nas partes metálicas, caso contrário poderá provocar um curtocircuito e danificar os adaptadores, em especial se lhes tocar com outros objectos metálicos.

#### **Acerca da regulação do volume**

Não aumente o volume quando estiver a ouvir uma secção com entradas de nível muito baixo ou sem sinais de áudio. Se o fizer, poderá danificar os auscultadores quando reproduzir uma secção com um nível de volume muito elevado.

**26**

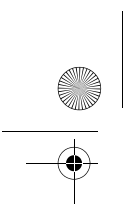

C:\Documents and Settings\Dolors\Mis documentos\2009\AUDIO\_MARTA\@aRer page=right FX730 (PT) - Angels\01PT09ADD-CEK.fm DVPFX730\_PT.book Page 27 Thursday, May 21, 2009 6:42 PM

#### **Acerca dos auscultadores**

- Evitar danos auditivos: evite a utilização de auriculares a um volume muito elevado. Os especialistas em acústica indicam que não se deve efectuar uma reprodução contínua a um volume muito elevado durante um longo período de tempo. Se ouvir silvos nos ouvidos, reduza o volume ou interrompa a utilização do leitor.
- Respeite as outras pessoas: mantenha o volume a um nível moderado. Desta forma, poderá ouvir outros sons provenientes do exterior e respeitar as outras pessoas.

#### **Acerca da limpeza**

- Limpe a estrutura, o painel e os controlos com um pano macio ligeiramente humedecido numa solução de detergente suave. Não utilize uma esponja abrasiva, produtos de limpeza em pó ou dissolventes, como álcool ou benzina.
- Limpe ligeiramente a superfície do ecrã LCD com um pano suave. Para evitar a acumulação de sujidade, limpe-o frequentemente.

Não passe um pano molhado sobre a superfície do ecrã LCD. Poderá provocar uma avaria se entrar água para o seu interior.

• Se a imagem ou o som estiverem distorcidos, é possível que a lente tenha pó. Nesse caso, utilize um soprador para lentes de máquinas fotográficas (à venda no mercado) para limpar as lentes. Evite tocar directamente na lente durante a limpeza.

#### **Acerca da limpeza de discos, produtos de limpeza de discos/lentes**

Não utilize discos de limpeza ou produtos de limpeza de discos/lentes (incluindo produtos tipo vaporizador ou húmidos). Estes produtos podem provocar uma avaria no aparelho.

#### **Notas acerca dos discos**

• Para manter o disco limpo, segure-o pelas extremidades. Não toque na sua superfície.

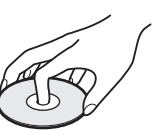

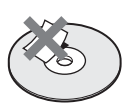

• Não exponha os discos à luz solar directa ou a fontes de calor, tais como condutas de ar quente ou em automóveis estacionados sob a luz solar directa, uma vez que a temperatura poderá aumentar consideravelmente no interior do automóvel.

**Informação adicional**

Informação adiciona

- Depois de reproduzir um disco, guarde-o na respectiva caixa.
- Limpe o disco com um pano de limpeza. Limpe o disco do centro para fora.

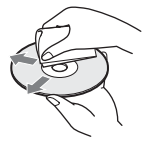

- Não utilize dissolventes, tais como benzina, diluentes, produtos de limpeza de discos/lentes disponíveis ou sprays anti-estáticos concebidos para discos analógicos.
- Se imprimiu a etiqueta do disco, deixe-a secar antes de o reproduzir.
- Não utilize os seguintes discos:
	- Discos de formatos irregulares (por exemplo, em forma de cartão ou de coração).
	- Discos com etiquetas ou autocolantes.
	- Discos com papel celofane ou adesivos.

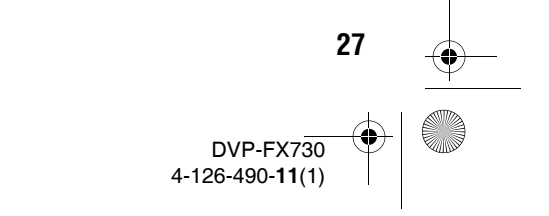

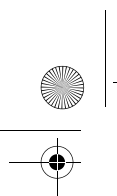

C:\Documents and Settings\Dolors\Mis documentos\2009\AUDIO\_MARTA\DMRster page=left FX730 (PT) - Angels\01PT09ADD-CEK.fm DVPFX730\_PT.book Page 28 Thursday, May 21, 2009 6:42 PM

# **Suportes que podem ser reproduzidos**

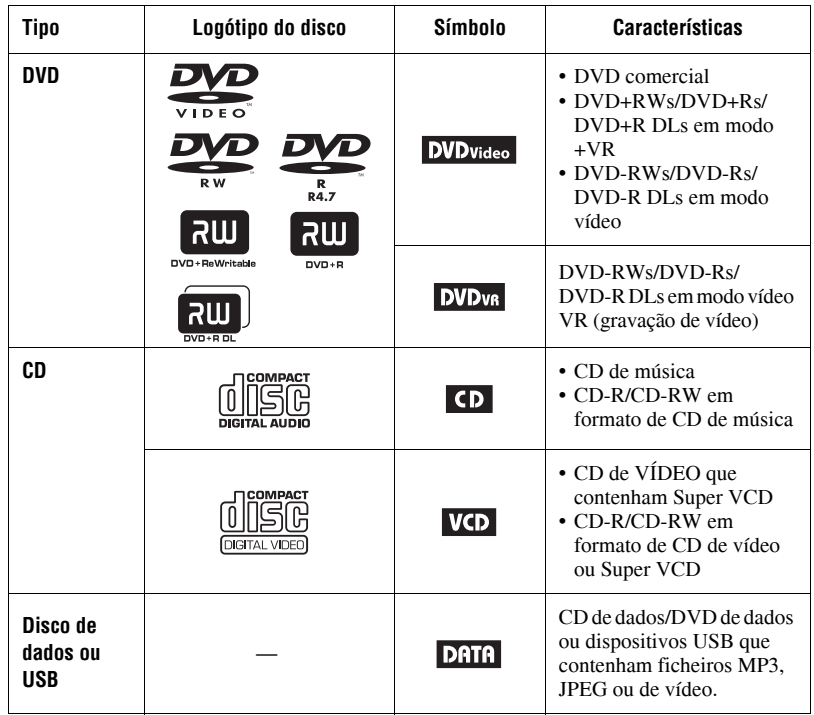

#### $\boldsymbol{\omega}$

#### • **Notas acerca dos suportes graváveis**

Este leitor não reproduz alguns suportes graváveis devido à qualidade da gravação, ao estado físico do suporte ou às características do dispositivo de gravação e do software de criação.

**O disco não será reproduzido se não tiver sido finalizado correctamente.** Para obter mais informações, consulte as instruções de utilização do dispositivo de gravação. Tenha em atenção que algumas funções de reprodução poderão não funcionar com alguns DVD+RW/+R/+R DL, mesmo que estes tenham sido finalizados correctamente. Neste caso, visualize o disco através da reprodução normal.

#### • **Para leitores que não possam reproduzir imagens que contenham apenas uma protecção de cópia**

Não é possível reproduzir imagens em DVD (modo VR) com protecção CPRM\* se estas contiverem um sinal de protecção de cópia. É apresentada a mensagem "Copyright Lock".

\* CPRM (Content Protection for Recordable Media) é uma tecnologia de codificação que protege os direitos de autor das imagens.

**28**

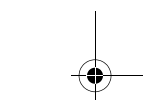

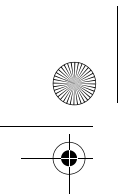

C:\Documents and Settings\Dolors\Mis documentos\2009\AUDIO\_MARTA\master page=right FX730 (PT) - Angels\01PT09ADD-CEK.fm DVPFX730\_PT.book Page 29 Thursday, May 21, 2009 6:42 PM

**Notas acerca de ficheiros MP3, JPEG e de vídeo**

O leitor pode reproduzir os ficheiros seguintes:

- Ficheiros MP3 com extensão ".mp3"\*1 .
- Ficheiros JPEG com extensão ".jpg"\*2.
- Ficheiros de imagem JPEG em conformidade com o formato de ficheiro de imagem DCF (sistema Design rule for Camera File).
- Ficheiros de vídeo DivX com extensão ".avi" ou ".divx."
- Ficheiros de vídeo MPEG-4 (perfil simples) com extensão ".mp4"\*<sup>3</sup>.
- Os CD de dados devem ser gravados em conformidade com ISO 9660 Level 1 ou o seu formato expandido, Joliet.
- Os DVD de dados devem ser gravados em conformidade com o formato UDF (Universal Disk Format).
- \*<sup>1</sup> Não é possível reproduzir ficheiros em formato mp3PRO.
- $*^2$ É possível reproduzir ficheiros com extensão ".jpe" ou ".jpeg" caso se altere a sua extensão para ".jpg".
- \*<sup>3</sup> Não é possível reproduzir ficheiros com protecção de direitos de autor (Digital Right Management). Não é possível reproduzir ficheiros em formato MPEG-4 AVC.

#### ö

- A reprodução de uma hierarquia de pastas complexa pode demorar algum tempo. Recomendamos-lhe que crie álbuns com um máximo de duas hierarquias.
- O leitor reproduz os ficheiros no álbum seguindo a ordem pela qual o conteúdo multimédia foi gravado.

#### $\boldsymbol{\omega}$

- O leitor pode reproduzir qualquer ficheiro da tabela anterior, mesmo que o formato do ficheiro seja diferente. A reprodução desses dados poderá gerar ruído que danifique as colunas.
- Não é possível reproduzir alguns discos de dados criados em formato Packet Write.
- É possível que não se consigam reproduzir discos de dados criados em sessão múltipla.
- Não é possível reproduzir alguns ficheiros JPEG progressivos.
- O leitor não reproduz ficheiros de imagem JPEG com dimensões superiores a 3078 (largura) x 2048 (altura) em modo normal ou com mais de 2000 (largura) x 1200 (altura) em JPEG progressivo. (Não é possível apresentar alguns ficheiros JPEG progressivos mesmo que o seu tamanho se encontre dentro da capacidade especificada.)
- É possível que o leitor não reproduza uma combinação de dois ou mais ficheiros de vídeo DivX/MPEG-4.
- O leitor não reproduz ficheiros de vídeo DivX/ MPEG-4 de tamanho superior a 720 (largura)  $\times$  576 (altura)/2 GB.
- É possível que o leitor não reproduza alguns ficheiros de vídeo DivX/ MPEG-4 com uma duração superior a 3 horas.
- É possível que não se consiga efectuar uma reprodução normal em função do ficheiro de vídeo DivX/MPEG-4. É possível que a imagem não esteja nítida, que ocorram quebras na reprodução ou que o som oscile, etc. Recomenda-se que crie o ficheiro a uma velocidade de bits inferior. Se ainda existir demasiado ruído no som, verifique o formato de áudio. (Recomenda-se o formato MP3 para ficheiros de vídeo DivX e AAC LC para os ficheiros de vídeo MPEG-4.) No entanto, deve ter em conta de que este leitor não é compatível com o formato WMA (Windows Media Audio). • É possível que o leitor não reproduza
- correctamente um ficheiro de vídeo de elevada velocidade de bits no CD de dados. Recomenda-se a reprodução utilizando um DVD de dados.
- O leitor pode reconhecer até 299 álbuns. O leitor não poderá reproduzir álbuns posteriores ao número 299.
- O leitor pode reconhecer um total combinado de até 648 ficheiros e álbuns. O leitor não pode reproduzir álbuns ou ficheiros posteriores ao número 648.
- Dependendo das condições de gravação do suporte, o número total de ficheiros e álbuns reconhecidos pelo leitor pode ser inferior a 648.
- O leitor pode apresentar nomes de ficheiros ou álbuns que contenham até 14 caracteres. Os caracteres especiais serão apresentados como  $``*"$
- O leitor só pode apresentar o nome do álbum que está a ser reproduzido no momento. Os álbuns situados na camada superior são apresentados como "\..\."
- É possível que a informação de reprodução de alguns ficheiros não seja apresentada correctamente.

,*Continuação*

**29**

# **Informação adicional** Informação adiciona

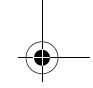

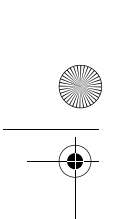

C:\Documents and Settings\Dolors\Mis documentos\2009\AUDIO\_MARTA\DMRster page=left FX730 (PT) - Angels\01PT09ADD-CEK.fm DVPFX730\_PT.book Page 30 Thursday, May 21, 2009 6:42 PM

## **Notas acerca dos discos comerciais**

#### **Código de região**

É o sistema utilizado para proteger os direitos de autor. O código de região é apresentado nas embalagens dos DVD VIDEO de acordo com a região de venda. Este leitor pode reproduzir DVD VIDEO com a etiqueta "ALL" ou "2".

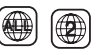

#### **Operações de reprodução de DVD e CD de VÍDEO**

É possível que determinadas operações de reprodução de DVD e CD de VÍDEO tenham sido intencionalmente configuradas pelos fabricantes do software. Dado que este leitor reproduz os DVD e CD de VÍDEO em função do conteúdo do disco desenvolvido pelos fabricantes do software, é possível que algumas funções de reprodução não estejam disponíveis. Consulte também as instruções fornecidas com os DVD e CD de VÍDEO.

#### **Discos de música codificados com tecnologia de protecção de direitos de autor**

Este produto foi concebido para reproduzir discos que respeitem a norma de Discos Compactos (CD).

Algumas editoras discográficas comercializam diversos discos de música codificados com tecnologias de protecção de direitos de autor. Tenha em atenção que, entre estes discos, existem alguns que não cumprem a norma CD, pelo que não poderão ser reproduzidos neste produto.

#### **Lado com material de áudio em DualDiscs**

**30**

Os DualDiscs são discos de dois lados que combinam material gravado em DVD num dos lados e material de áudio digital no outro lado.

Devido ao facto do lado de áudio não estar em conformidade com a norma Compact Disc (CD), não se garante a reprodução deste tipo de produtos.

# **Especificações**

#### **Sistema**

**Laser:** Laser semicondutor **Sistema do formato de sinal:** PAL (NTSC)

#### **Saídas**

**VIDEO (saída de vídeo):** Mini ficha Saída 1,0 Vp-p/75 ohm **AUDIO (saídas de áudio)** Mini ficha estéreo Saída 2,0 Vrms/47 kiloohm Impedância de carga recomendada superior a 47 kiloohm

#### **PHONES (auscultadores) A/B:**

Mini ficha estéreo

**USB:** Ficha USB tipo A (para ligar à memória USB)

#### **Ecrã de cristal líquidos**

**Tamanho do painel:** 7 polegadas de largura (diagonal)

**Sistema de guia:** matriz activa TFT

**Resolução:** 480 × 234 (índice efectivo de pixels: superior a 99,99%)

#### **Geral**

**Requisitos de alimentação:** CC 9,5 V (adaptador de alimentação de CA/ adaptador de bateria de automóvel) CC 7,4 V (bateria recarregável) **Consumo (reprodução de DVD VIDEO):**

7 W (quando utilizado com auscultadores) **Dimensões (aprox.):**  $200 \times 39,5 \times 155$  mm (largura/

profundidade/altura) incluindo as partes salientes

**Peso (aprox.):** 840 g

**Temperatura de funcionamento:** 5 °C a 35 °C

**Humidade de funcionamento:** 25 % a 80 % **Adaptador de alimentação de CA:**

110-240 V AC, 50/60 Hz

**Adaptador para bateria de automóvel:** 12 V CC

#### **Acessórios incluídos**

Consulte a página 9.

A concepção e as especificações estão sujeitas a alterações sem aviso prévio.

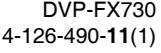

C:\Documents and Settings\Dolors\Mis documentos\2009\AUDIO\_MARTA\mathostique-right FX730 (PT) - Angels\01PT01COVIX.fm DVPFX730\_PT.book Page 31 Thursday, May 21, 2009 6:42 PM

# **Índice**

## **Numerics**

16:9 19 4:3 Pan Scan 19 4:3 Tipo envelope 19

## **A**

Apresentação 16 Aspecto LCD 17 Audio 7, 21 Audio DRC 20

## **C**

CD 12, 28 CD de VÍDEO 12, 28 Código de região 30 Configuração 19 Configuração de áudio 20 Configuração de idioma 21

# **D**

DATA 15, 28 DivX (ficheiro de vídeo) 15, 29 DVD 12, 28

# **E**

Ecrã de configuração de reprodução 14 Ecrã de TV 19

## **F** Ficheiro de vídeo (DivX/MPEG-4) 15, 29

**G** Geral 19

# **J**

JPEG 15, 29

## **L**

Legendas 8, 21

# **M**

Menu de disco 21 Menu de ecrã 21 Modo LCD 17 MP3 15, 29 MPEG-4 (ficheiro de vídeo) 15, 29 Multi-ângulo 8, 20

# **O**

OSD (menu de ecrã) 21

# **P**

Palavra-passe 21 PBC 13, 20 Pilha do controlo remoto 9 Protecção de ecrã 13, 20

# **R**

Reprodução aleatória 14 Reprodução proibida 21 Reprodução repetida 14 Resolução de problemas 23 Retomar reprodução 13

# **S**

Suportes que podem ser reproduzidos 28

#### **T**

Tempo de carregamento e tempo de reprodução 10

## **U**

USB 16

Informação adiciona **Informação adicional**

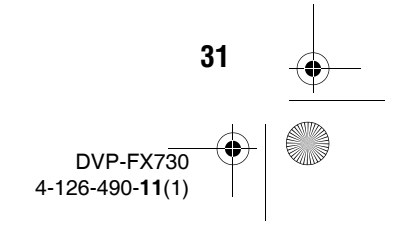

DVPFX730\_PT.book Page 32 Thursday, May 21, 2009 6:42 PM

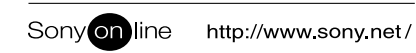

Sony Corporation Printed in Spain

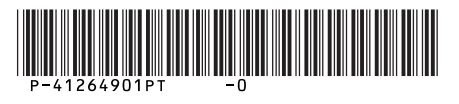

 $\overline{\bigoplus\hspace{-1.5ex}{\bf-}}$ 

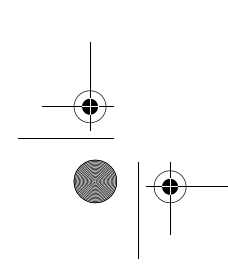

 $\overline{\bigoplus}$